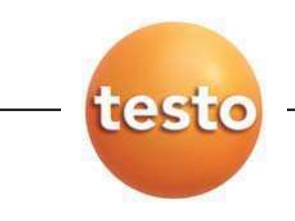

testo 476

### Руководство пользователя **различения** *rung*

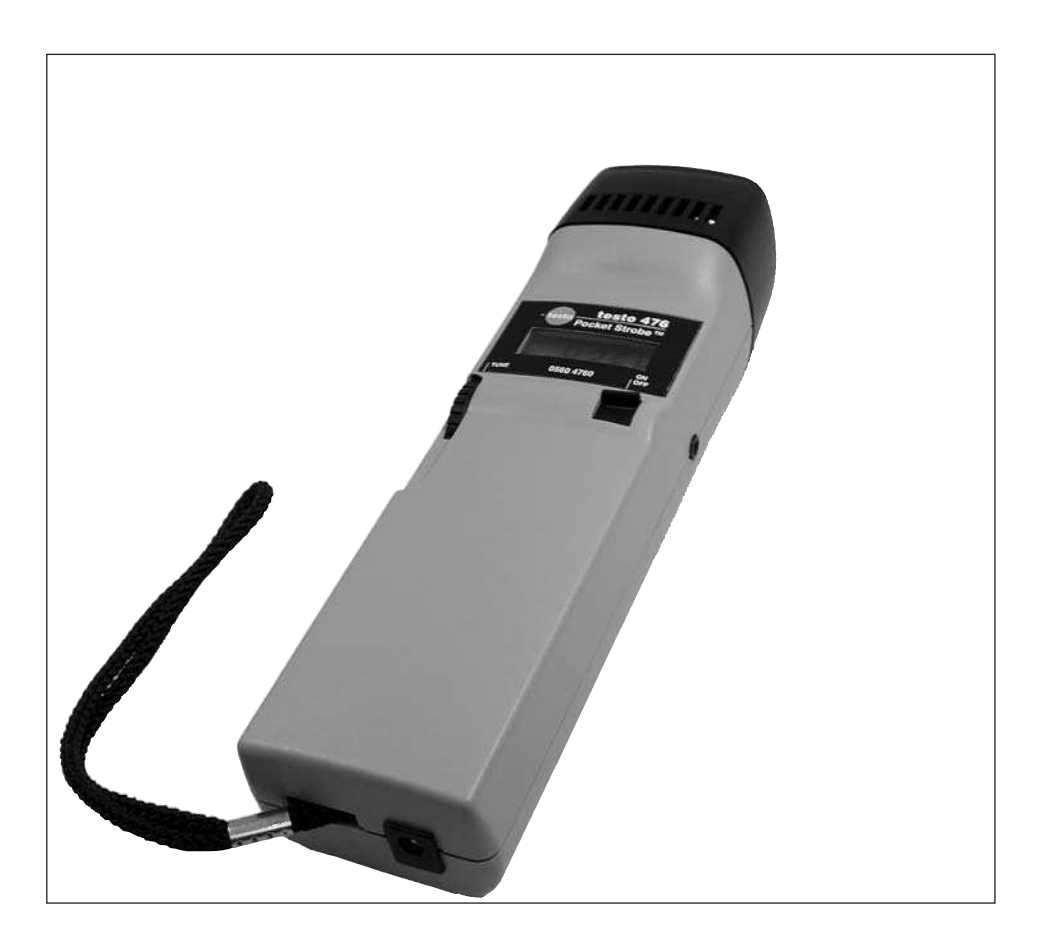

Предисловие

Уважаемый пользователь,

Благодарим Вас за то, что Вы приобрели продукцию Testo. Мы надеемся, что Вы будете наслаждаться преимуществами этого продукта в течение длительного времени, и, что он поможет Вам в вашей работе.

В случае возникновения проблем, которые вам не удастся исправить, пожалуйста, свяжитесь с Сервисным отделом ближайшего к Вам дистрибьютора. Мы сделаем все возможное, чтобы помочь Вам быстро и компетентно, чтобы Вы могли избежать простоев в работе.

#### Авторские права

Авторские права на данную публикацию принадлежат Testo AG. Полное или частичное копирование или воспроизведение протоворечат законодательно защищенным интересам компании и запрещаются без предварительного письменного согласия компании Testo AG.

Мы оставляем за собой право изменять технические детали описания, спецификации и иллюстрации, содержащиеся в документации.

Testo AG Postfach 11 40 79849 Lenzkirch **Germany** 

Данное руководство пользователя содержит важную информацию по прибору и его использованию. Пожалуйста, внимательно прочитайте данный документ и ознакомьтесь с правилами эксплуатации прибора до начала работы. Держите данное руководство под рукой для того, чтобы всегда можно было найти необходимую информацию.

#### Стандарты/тесты

 $\epsilon$ 

Сертификат соответствия подтверждает соответствие прибора требованиям стандарта 2004/108/EEC.

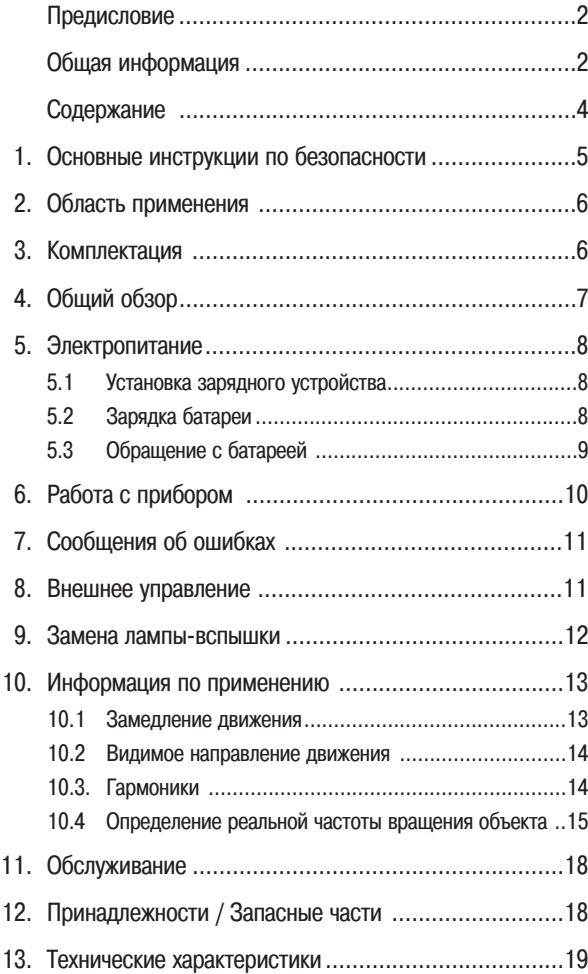

# ПРЕДУПРЕЖДЕНИЕ:

- Стробоскопы создают иллюзию остановленного движения. Не трогайте аппарат или наблюдаемый объект!
- Использование стробоскопов может вызвать эпилептический припадок у склонных к этому людей.
- Опасность взрыва. Не использовать прибор во взрывоопасной среде.

## $\angle \mathbb{I}$  ВНИМАНИЕ:

- Не использовать прибор во влажной среде или при наличии конденсата.
- Избегайте попадания жидкости или металлических объектов в вентиляционные отверстия.
- Заряжайте батарею, используя только оригинальный адаптер, поставляемый с testo 476.
- Поставляемый адаптер используйте только с testo 476.

# ОПАСНО, ВЫСОКОЕ НАПРЯЖЕНИЕ!

Во избежании поражения электротоком не открывайте прибор. Для замены лампы-вспышки ознакомьтесь с разделом 9 - "Замена лампы-вспышки".

Пользовательское обслуживение внутренних компонентов прибора не предусмотрено.

Вы можете использовать testo 476 в различных отраслях промышленности, в условиях лабораторий, научно-исследовательских и академических центров.

Обычно, testo 476 используется для того, чтобы при работе с объектами, движущимеся с высокой скоростью, создать видимость замедленного движения данных объектов. Когда это происходит, вы имеете возможность безопасно и легко анализировать их движение, проверять правильность совмещения, определять источник нежелательной вибрации и т.п.

Также, вы можете использовать testo 476 для так называемой "остановки" движения объекта. Бесконтактно, вы можете точно замерить скорость вращения объекта или частоту возвратно-поступательного движения.

В отличие от других портативных стробоскопов, testo 476 позволяет работать всего одной рукой.

Типичное применение:

- Высокоскоростные сборочные линии, конвеерные системы, линии по разливу жидкостей и т.п.
- Печатные прессы и ткацкие станки
- Моторы, вентиляторы, насосы и турбины
- Калибровочное и контрольно-проверочное оборудование
- Мониторинг в условиях лабораторий и научных центров

### 3. Комплектация

Ручной стробоскоп testo 476 поставляется в следующей комплектации:

- Стробоскоп testo 476
- Универсальный адаптер (100...240В перем. тока) и 4 сетевых вилки для разных стран
- Разъем внешнего управления
- Кейс для транспортировки
- Руководство пользователяl

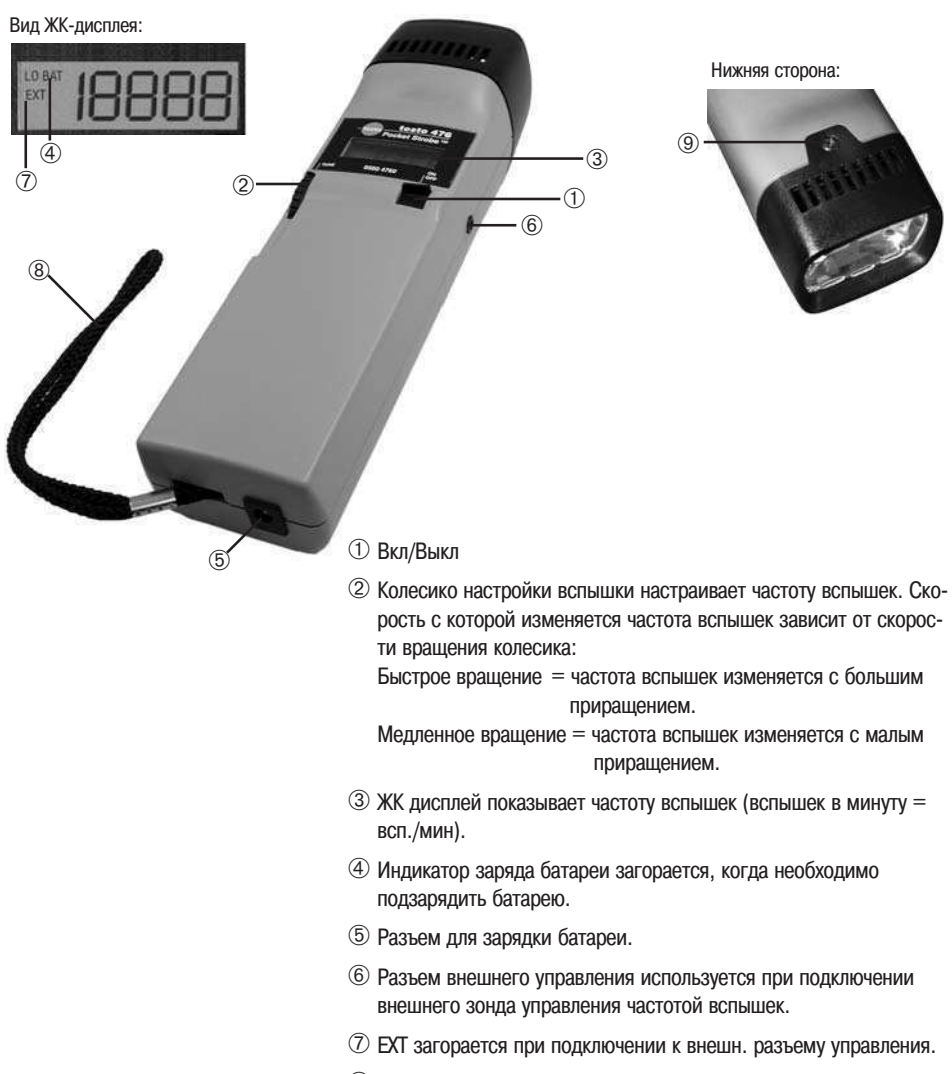

- ➇ Ремешок может быть прикреплен к поясу или надет на запястье.
- ➈ Передний винт (удаляется для замены лампы-вспышки).

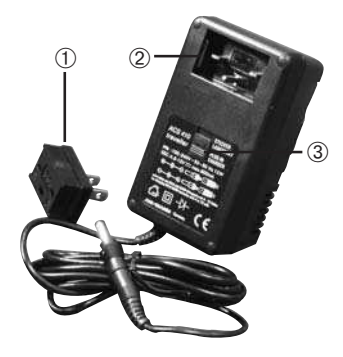

### 5.1 Установка зарядного устройства

При первом использовании зарядного устройства выберите соответствующую вилку для подключения в имеющуюся у вас розетку переменного тока (прилагается несколько стандартов). Совместите отверстия на задней стороне вилки  $(\mathbb{O})$  со штырями в углублении корпуса адаптера (➁) и воткните вилку вглубь корпуса адаптера. При успешной фиксации вилки вы услышите щелчок. Устройство готово к использованию.

#### Замена вилки

Для удаления вилки из устройства сдвиньте вверх защелку на устройстве (➂) и вилка выпадет наружу. Для установки другой вилки повторите процедуру, описанную в предыдущем абзаце.

### 5.2 Зарядка батареи

Зарядите батарею перед первым использованием или при наличии на дисплее индикатора "LOW BAT".

#### ПРИМЕЧАНИЕ:

После появления индикатора "LOW BAT", testo 476 может работать примерно в течение 6-ти минут. Мигание индикатора "LOW BAT" означает, что батарея разряжена и прибор автоматически выключается.

Перед первым использованием подготовьте зарядное устройство (см. п.5.1 "Установка зарядного устройства".).

- 1 Вставьте круглый разъем зарядного устройства в разъем для зарядки батареи на корпусе testo 476. Воткните устройство в сетевую розетку.
- 2 В процессе зарядки на зарядном устройстве постоянно горит красный индикатор.
- Полная зарядка занимает примерно 5 часов.

### 5.3 Обращение с батареей

Несколько факторов, которые влияют на ресурс батареи:

- Чем выше температура окружающей среды, тем меньше ресурс батареи; чем ниже температура окружающей среды, тем больше ресурс батареи.

В целях увеличения ресурса батареи:

- Храните батарею не полностью заряженной.
- $\blacktriangleright$  Температура хранения должна быть как можно ниже (10...20 °С)

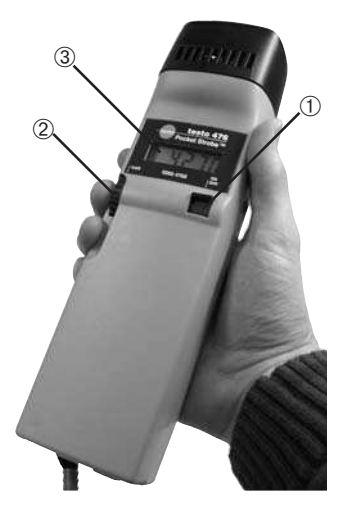

Testo 476 может работать как с блоком питания, так и без него. Литий-ионный аккумулятор заряжается, когда прибор подключен к сетевому блоку питания.

- 1 Направьте testo 476 на движущийся объект и включите его  $(①)$ .
- Через 1-2 секунды вспышка начнет работать
- При наличии индикатора "LOW BAT", зарядите батарею.
- 2 Настраивайте частоту вспышек, используя колесико (➁), до тех пор, пока объект не будет казаться неподвижным (по мере приближения к частоте движения объекта его движение будет казаться замедляющимся).
- Это значение будет отображено на дисплее ( $\circled{3}$ ). Единица: "Вспышек в минуту" =  $1$ /мин = об./мин. Для получения единицы "Вспышек в секунду" = 1/сек = Гц: Разделите указанное значение на 60.

#### ВАЖНО:

Неподвижное изображение появляется не только когда достигается частота движения, но и тогда, когда достигаются значения множителей и делителей частоты движения.

Для получения дополнительной информации по визуальному замедлению движения, а также использованию testo 476 в качестве тахометра см. соответствующий раздел(ы) данного руководства, приведенный далее.

Полезные подсказки:

Частота вспышек при которой вид объекта кажется наиболее контрастным, является частотой движения объекта.

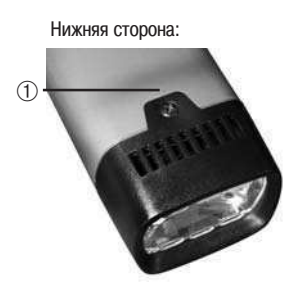

E1: Передний винт не правильно закреплен. При появлении сообщения Е1 необходимо выключить прибор. Удалить передний винт, переустановить отражатель и заново затянуть винт (➀).

### 8. Внешнее управление

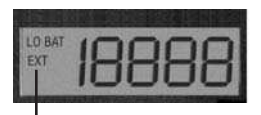

EXT загорается при подключении к разъему внешнего триггера.

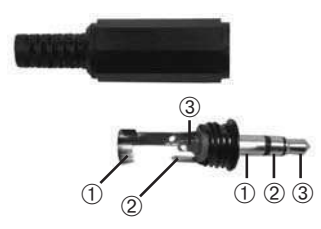

Тesto 476 имеет функцию внешнего управления.

Разъем внешнего управления является ДТЛ/ ТТЛ совместимым. Через него определяется прямоугольный волновой сигнал 0...+5 В продолжительностью около 800 нс.

Разъем внешнего управления использует стандарнный штекер 1/8" (макс. длина кабеля 3 м., рекомендуется использование экранированного кабеля), имеющий показанную на рисунке конфигурацию (использовать только с поставляемым штекером!):

- ➀ Стандартный внешний контакт (цилиндрический).
- ➁ Средний контакт обеспечивает передачу нерегулируемого напряжения (6 - 7.5 В пост. тока,  $R_i = 100 \Omega$ ) для внешних зондов, не имеющих собственного источника питания
- ➂ Центральный контакт используется для передачи входного сигнала, который управляет вспышкой.

#### ПРИМЕЧАНИЯ:

- Выключайте прибор при подключении/ отсоединении кабеля управления.
- При использовании внешнего управления, колесико регулировки вспышки отключается.

### ПРЕДУПРЕЖДЕНИЕ:

Не подключать устройства с сигналом более 208 Гц.

### 9. Замена лампы-вспышки

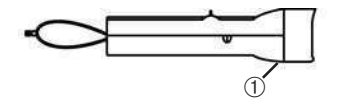

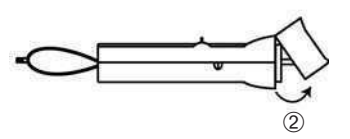

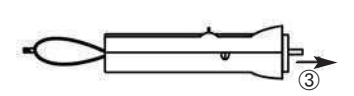

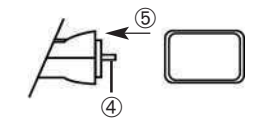

- 1 Удалите винт, расположенный на нижней стороне передней рамки прибора  $(\mathbb{O})$ .
- 2 Осторожно поверните рамку вверх и вперед (➁). Не повредите старую лампу. Убедитесь, что фиксаторы рамки на верхней грани свободны. Снимите рамку.
- 3 Крепко возьмитесь за лампу и вытащите ее потянув в прямом направлении (➂).
- 4 Используя чистую хлопковую салфетку, не имеющую следов масла, вставьте новую лампу  $(\circled{4})$  в гнездо.

### ВНИМАНИЕ:

Убедитесь, что лампа правильно установлена в гнездо. При наличии искривлений, сила отраженного светового потока уменьшается.

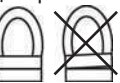

5 Установите защитную рамку (5) поверх новой лампы в порядке, обратном снятию и установите винт крепления.

#### ПРИМЕЧАНИЕ:

Из соображений безопасности, вспышка не будет работать, если защитная рамка установлена некорректно. Если рамка зафиксирована не правильно, то на дисплее появится сообщение "Е1". См. п.7 "Сообщения об ошибках".

### 10.1 Замедление движения

Как было упомянуто, основной функцией ручного стробоскопа является замедление видимого движения объекта или его "остановка". Это позволяет легко и безопасно анализировать реальную работу объекта измерения.

Чтобы движение объекта казалось замедленным, вы должны освещать его вспышками с частотой, немного большей или немного меньшей, чем реальная скорость объекта (или с любой гармоникой его скорости, как описано ниже). Просто используйте колесико грубой/тонкой настройки до достижения желаемого кажущегося движения.

Полезные подсказки:

Скорость кажущегося движения объекта может быть определена посредством вычитания частоты вспышки из реальной частоты движения объекта.

Пример:

Если объект вращается со скоростью 1,000 об./мин, а частота вспышек 1,005 вспышек в минуту (всп./мин), будет казаться, что объект движется со скоростью 5 об./мин.

Скорость = Реальная частота - Частота вспышек

= 1,000 об./мин - 1,005 об./мин

 $= 506$ ./мин

#### 10.2 Видимое направление движения

Видимое направление (по часовой/ против часовой или вперед/ назад), в котором движется объект определяется частотой вспышек, реальным направлением движения объекта и ориентацией луча стробоскопа относительно объекта.

Пример:

Предположим, что вы хотите визуально замедлить движение вентилятора, который вращается по часовой стрелке со скоростью 1000 об./мин.

Случай 1: Если вы находитесь перед вентилятором и освещаете его с частотой 1005 вспышек в мин (всп./мин), то будет казаться, что объект движется со скоростью 5 об./мин, против часовой стрелки.

Случай 2: Если вы находитесь перед вентилятором и освещаете его с частотой 995 всп./мин, то будет казаться, что объект движется со скоростью 5 об./мин, по часовой стрелке.

Случай 3: Если вы находитесь за вентилятором и освещаете его с частотой 1,005 всп./мин, то будет казаться, что объект движется со скоростью 5 об./мин, по часовой стрелке.

Случай 4: Если вы находитесь за вентилятором и освещаете его с частотой 995 всп./мин,то будет казаться, что объект движется со скоростью 5 об./мин, против часовой стрелки.

### 10.3. Гармоники

Если вы непрерывно увеличиваете частоту вспышки при освещении объекта, может показаться, что объект остановился, замедлил движение, ускорил движение, начал двигаться вперед, снова остановился, начал двигаться назад, сформировал несколько изображений и т.д. Данные изображения появляются при математически определяемых множителях или гармониках реальной скорости объекта.

#### Пример:

Предположим, что вы хотите визуально замедлить движение вентилятора, как в последнем примере, но вы хотите, чтобы он казался ярче.

Метод: Начиная с 1,000 всп./мин, медленно увеличивайте частоту вспышек. При 1500 всп./мин изображение будет снова казаться неподвижным. Продолжайте увеличивать частоту.

Изображение снова будет казаться неподвижным при 3000 всп./мин. При этой частоте, вентилятор будет казаться очень ярким. Теперь вы можете использовать колесико тонкой настройки, подбирая частоту больше или меньше 3000 всп./мин, чтобы создать видимость врашения по и против часовой стрелки.

Полезные подсказки:

- Гармонические изображения появляются как при целом числе множителей так и при дробных интервалах реальной скорости объекта.

Например, вентилятор, вращающийся при 1000 об./мин, будет казаться неподвижным при всем количестве множителей 2,000 (2x), 3,000 (3x), 4,000 (4x) и т.д., также как и частоты делителей 500 (1/2x), 750 (3/4x) и 1,500 (1 1/2x) и т.д.

- Некоторые из гармонических изображений кажутся единичными, а некоторые множественными. Это становится важным, если вы хотите определить реальную скорость объекта, как описано в п. 10.4 "Определение реальной частоты вращения объекта".

#### 10.4 Определение реальной частоты вращения объекта

Ручной стробоскоп может использоваться в качестве цифрового тахометра для определения реальной частоты вращения и/ или частоты возвратно-поступательного движения объекта. Это делается посредством визуальной остановки движения объекта и снятия показаний с ЖК дисплея. Как и для всех стробоскопов, важно убедиться, что данное статичное изображение не является гармоникой реальной скорости объекта.

Полезные подсказки:

- Знание приблизительной частоты движения объекта весьма полезно в начале работы.
- Если объект имеет правильную форму, как многолопостной вентилятор или ось мотора, вы должны нанести отличительную метку (используя краску, отражательную пленку и т.п.) для определения ориетнации метки.
- Единичное изображение всегда наблюдается, если скорость вращения, установленная на инструменте совпадает со скоростью вращения объекта или при целых делителях (1/2, 1/3, ...) скорости объекта.

Пример 1 (нужна метка):

Данный пример показывает, почему важны отличительные метки.

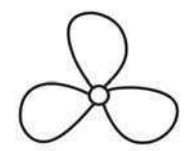

Предположим, вы хотите измерить реальные об./мин данного вентилятора. Вы знаете только то, что скорость менее 3500 об./мин. Если вы медленно уменьшите частоту вспышек, начиная с 3500 всп./мин, то появятся следующие "статичные" изображения:

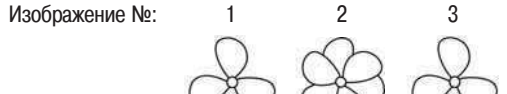

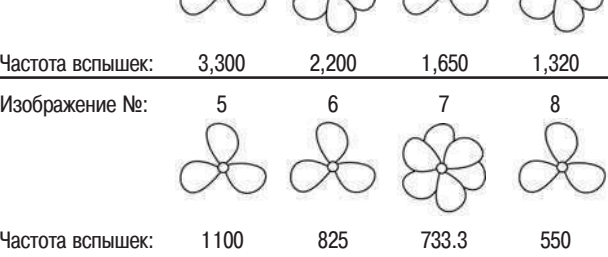

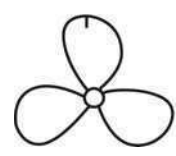

Какова реальная скорость вентилятора? Изображения 1, 3, 5, 6 и 8 "статичны", таким образом можно рассматривать частоты 3300, 1650, 1100, 825 и 550. Какая из них правильная?

Для определения реальной скорости вентилятора мы наносим метку на одну из лопостей и повторяем тест снова.

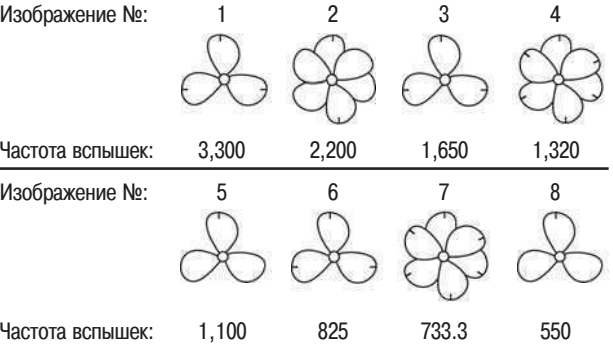

Используя отличительную метку, мы видим, что изображения при 3300, 1650 и 825 об./мин - это гармоники множественных изображений. В каждом из этих случаев появляются три отличительные метки. С другой стороны, при 1100 и 550 мы наблюдаем единичное изображение.

Первое единичное изображение с одной меткой появляется при 1.100 об./мин, второе - при 550. Помните, что единичное изображение всегда появляется, если скорость вращения, установленная на инструменте совпадает со скоростью вращения объекта или при целых делителях (1/2, 1/3, ...) скорости объекта. Реальная скорость вращения составляет 1100 об./мин. При скорости в 550 об./мин будет освещаться только каждое второе вращение лопасти.

Пример 2 (метка не требуется):

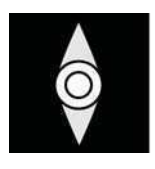

Данный пример показывает, как реальная скорость объекта может быть определена без использования отличительной метки, при условии, что объект имеет подходящую форму.

Предположим, что мы знаем только то, что скорость данного кулачка менее 7000 об./мин. Т.к. он имеет оригинальную форму, отличительная метка не требуется. При уменьшении частоты вспышек с 7000 мы наблюдаем следующие гармонические изображения:

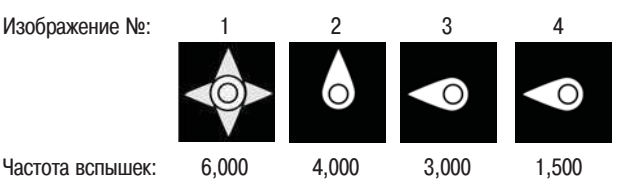

Гармонические изображения при 6000 и 4000 об./мин не единичные, а двойные или четверные. Единичное изображение появляется при 3000 и снова при 1500 об./мин. Таким образом, реальная скорость вращения равна 3000 об./мин.

Из-за высокого напряжения внутри testo 476, пользователь не должен пытаться самостоятельно производить ремонт прибора (исключение: Замена лампы-вспышки, см. стр. 12).). Если вам требуется ремонт прибора testo 476, обратитесь в ближайшее сервисное отделение.

Внешние поверхности необходимо чистить сухой тканью (без ворса). Избегайте попадания жидкости на прибор.

### 12. Принадлежности/ Запасные части

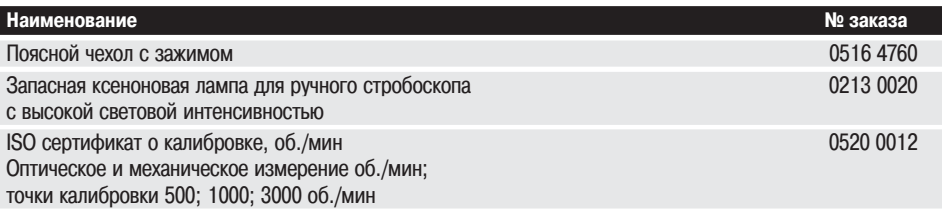

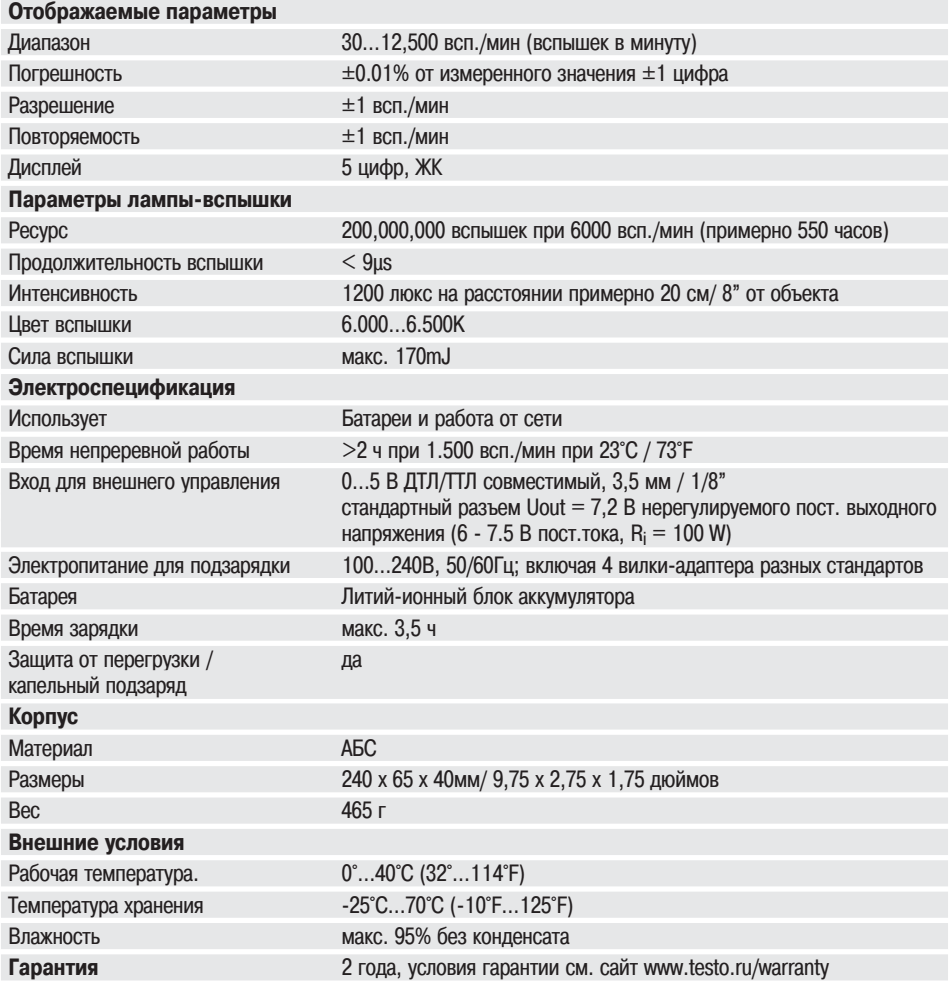

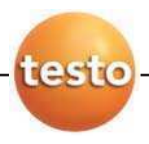

ООО «Тэсто Рус» 115054, г. Москва, переулок Строченовский Б., д.23В, стр.1 Тел/факс: +7(495) 221-62-13 www.testo.ru info@testo.ru